# **Инструкция для Участника**

#### **Порядок выставления через электронный магазин:**

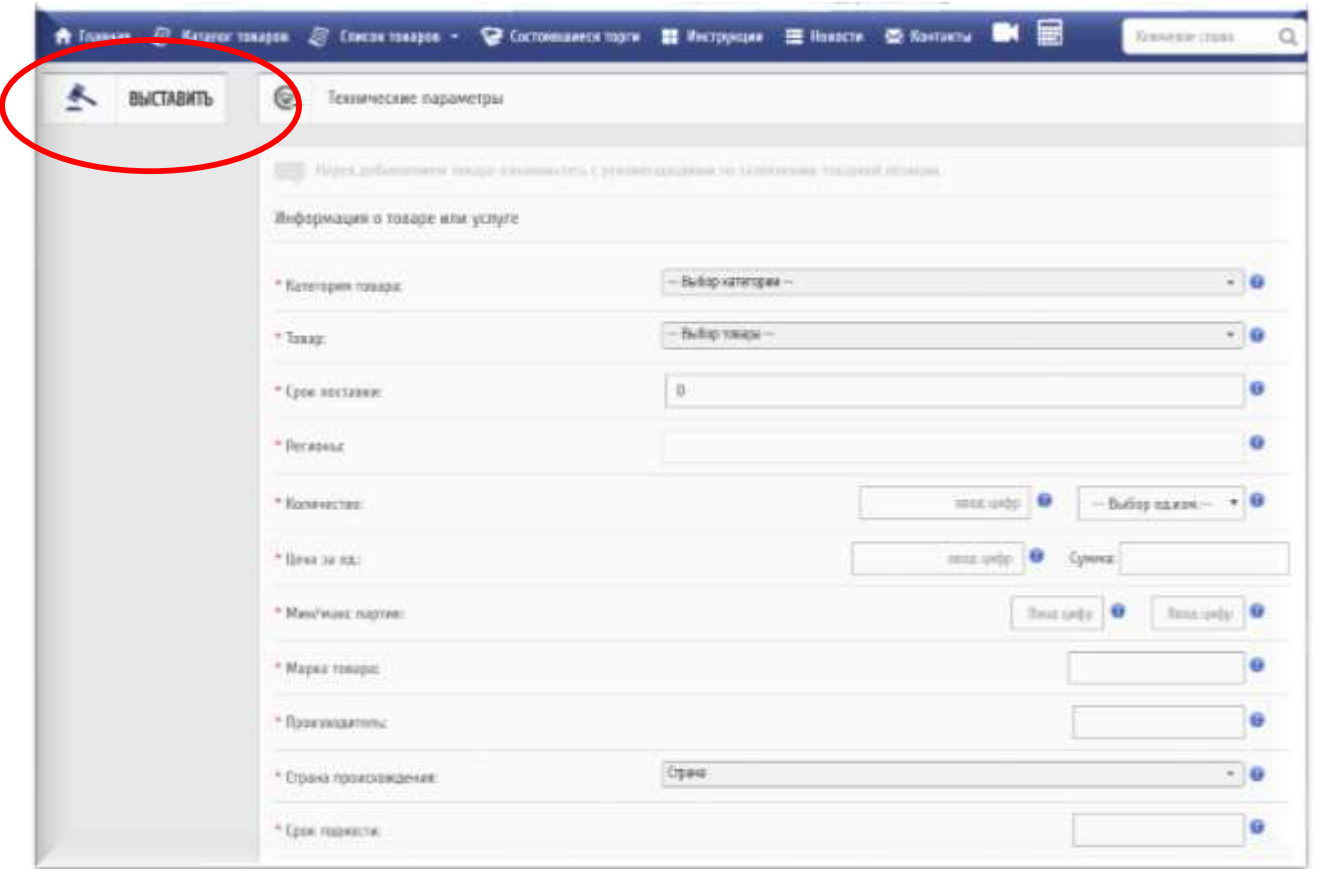

После входа в персональный кабинет с помощью ЭЦП, нужно выбрать «ВЫСТАВИТЬ» и заполнить следующие поля:

- *наименование товара;*
- *цену;*
- *максимальную и минимальную партию товара;*
- *марку и технические параметры товара;*
- *фотографию товара;*
- *регион поставки товара (работы, услуги);*
- *производителя товара и страну происхождения;*
- *условия и сроки гарантии;*
- *год выпуска товара;*
- *срок годности;*
- *срок выполнения работы, оказания услуги;*
- *наличии лицензии.*

**Допуск к системе Госзакупок осуществляется при условии использования электронной цифровой подписи (ЭЦП)**

После заполнение всех полей, нажимается кнопка «ВЫСТАВИТЬ ТОВАР»

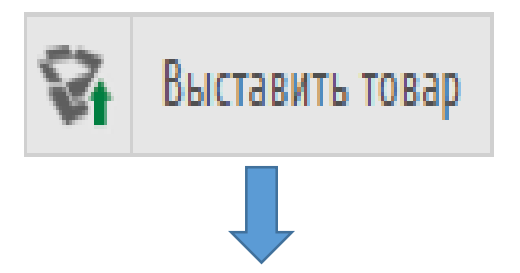

Присваивается номер лота и лот направляется на модерацию.

После модерации лот активен в течение **15 дней.**

**Внимание! Лот активируется только в случае достаточности авансовых платежей!**

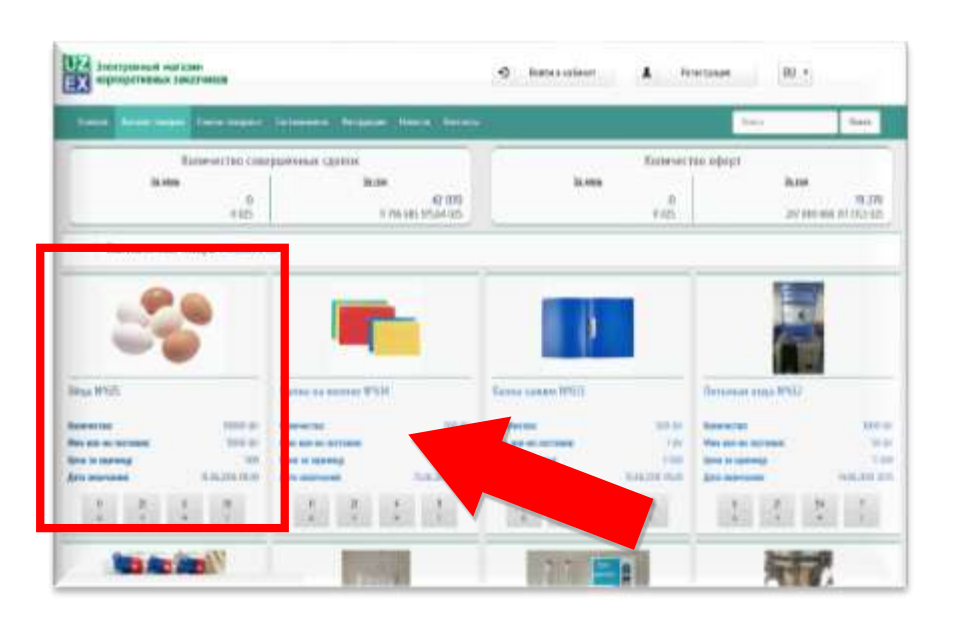

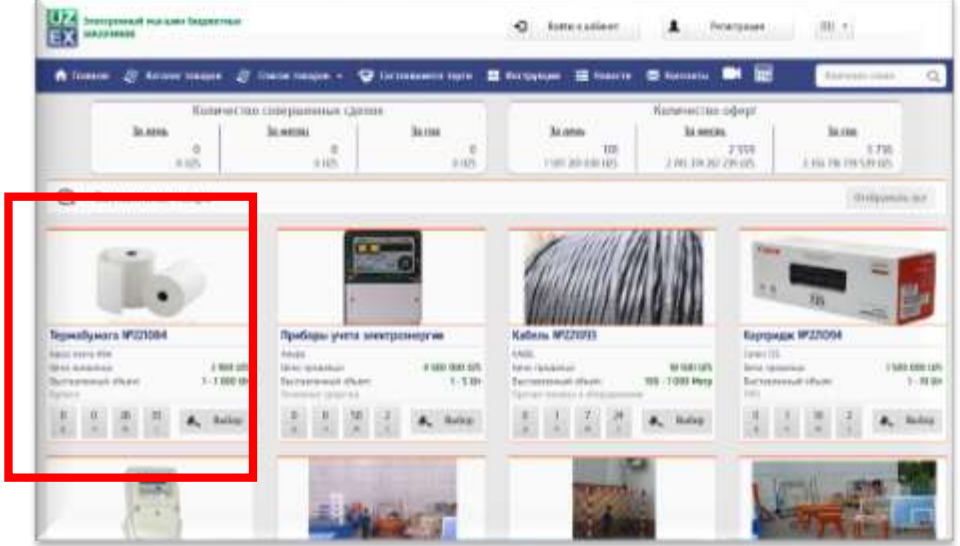

### **Торги в электронном магазине**

- **Запуск Механизма запроса цен** осуществляется Заказчиком**.**
- **Система автоматически обеспечивает рассылку предложения** о принятии участия в закупочной процедуре всем участникам, предлагающим в электронном магазине аналогичные товары (работы, услуги).
- **Участники вправе подать свои предложения в течение 48 часов** с момента направления системой предложения об участии в запросе цен (отображается в разделе «Поступившие предложение» Персонального кабинета)**.**

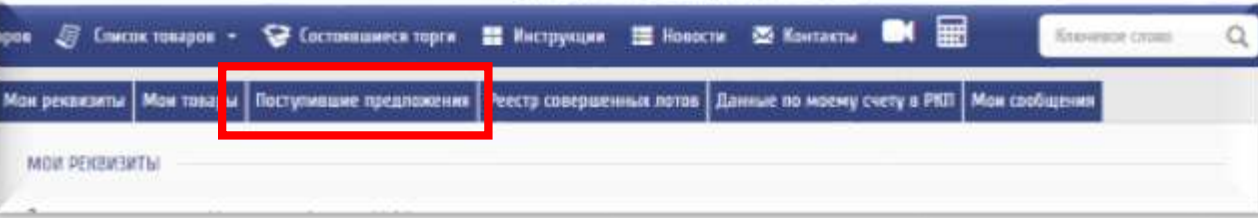

- **Участники вправе сделать единственное предложение** по цене ниже оферты.
- **В случае, если ни один из участников не предложил цену,** регистрируется сделка между государственным заказчиком и исполнителем, разместившим оферту.

# **Как работает механизм запроса цен**

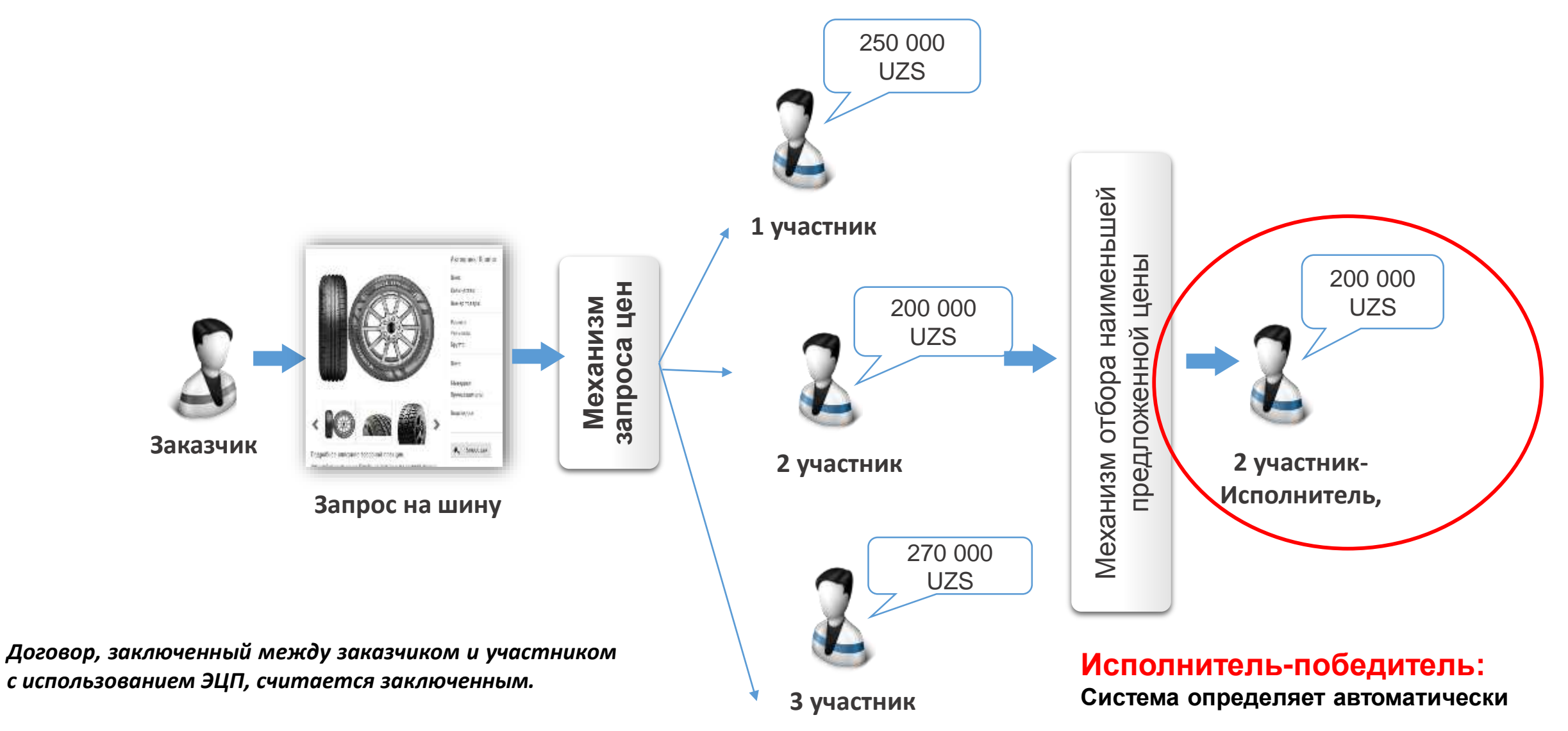

### **Платежи:**

 *Комиссионные сборы – 0,15% от суммы договора Задаток – 3% от стартовой цены заявки*

### **Счет для оплаты :**

 *Спец. л/счет для shop.uzex.uz:* **20208000700600257040** *Спец. л/счет для eshop.uzex.uz :* **20208000000600257044**

**ВАЖНО!!!** Если в ходе участия в запросе цен, предложенная участником цена на 15% или более ниже цены выбранной оферты, необходимо внести дополнительный задаток в размере разницы между предложенной им ценой и ценой оферты.

**При отсутствии дополнительного задатка такие предложения автоматически отклоняются электронной системой.**

## **Механизм оплаты**

#### После формирования договора

• Заказчики в течение 10 дней перечисляют денежные средства на счет Оператора

#### После оплаты

- Оператор направляет уведомление Исполнителю о том, что поступила 100% оплата
- Исполнитель осуществляет поставку **товара в течение срока, указанного в договоре**

#### После принятия товара

- Заказчик в течение 3 дней направляет уведомление о том, что товар принят в полном объеме
- Сумма договора перечисляется исполнителю.